# **Quick Install Guide**

## **Ethernet Broadband Router**

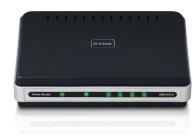

Thank you for purchasing the EBR-2310 Ethernet Broadband Router. Follow the easy steps in this guide to properly set up your router. Please verify that all the package contents listed below are available.

## Package Contents

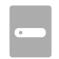

EBR-2310 Ethernet Broadband Router

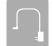

Power Adapter

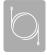

CAT5 Ethernet Cable

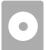

CD with drivers and software

If any of the above items are missing, please contact your reseller.

## **Before You Begin**

- You can only use the Ethernet port on your modem. If you were using the USB connection before using the router, then you must turn off your modem, disconnect the USB cable and connect an Ethernet cable to the Internet port on the router, then turn the modem back on. In some cases, you may need to call your ISP to change connection types (USB to Ethernet).
- If you have DSL and are connecting via PPPoE, make sure you disable or uninstall
  any PPPoE software such as WinPoet, Broadjump, or Enternet 300 from your
  computer or you will not be able to connect to the Internet.
- When running the Setup Wizard from the D-Link CD, make sure the computer
  you are running the CD from is connected to the Internet and online or the
  wizard will not work. If you have disconnected any hardware, re-connect your
  computer back to the modem and make sure you are online.

### **LEDs**

#### Power LED

A solid light indicates a proper connection to the power supply.

#### Internet LED

A solid light indicates connection on the Internet port. This LED blinks during data transmission.

### LAN LEDs (1-4)

A solid light indicates a connection to an Ethernet-enabled computer on ports 1-4. This LED blinks during data transmission.

## **Start Here**

Windows users can use the **Quick Router Setup Wizard** (from the CD) to configure their router. If you do not want to use the wizard, lost your CD, or are running Mac or Linux, you will need to use the manual setup procedure.

Note: For additional Important Safety Instructions, please see the user manual.

## **Quick Router Setup Wizard**

Insert the **Quick Router Setup Wizard CD** in the CD-ROM drive. Follow the step-by-step instructions on the screen.

If the CD Autorun function does not automatically start on your computer, go to **Start** > **Run**. In the run box type "**D:\autorun.exe**" (where **D:** represents the drive letter of your CD-ROM drive).

When the autorun screen appears, click the **Install Router** button.

## **Manual Setup**

If you are using Mac or Linux, or are unable to use the wizard, use the manual setup outlined below and refer to the user manual on the CD for more information.

#### Step 1

Position your router close to your modem and the computer that is already online.

#### Step 2

Unplug the Ethernet cable from your modem that is connected to your computer. Plug it into the blue port labled 1 on the back of your router. The router is now connected to your computer.

## Step 3

Plug one end of the included Ethernet cable that came with your router into the port labeled INTERNET on the back of the router. Plug the other end of this cable into the Ethernet port on your modem.

## Step 4

Connect the supplied power adapter into the power port on the back of the router and then plug into a power outlet or surge protector. Verify the power light is lit.

### Step 5

Open a web browser, enter <a href="http://192.168.0.1">http://dlinkrouter</a>) and then press <a href="http://192.168.0.1">Enter</a>. When the login window appears, set the user name to <a href="https://dlinkrouter">Admin</a> and leave the password box blank. Click <a href="https://doi.org/10.1001/j.j.gov/login/login

## **Network Diagram**

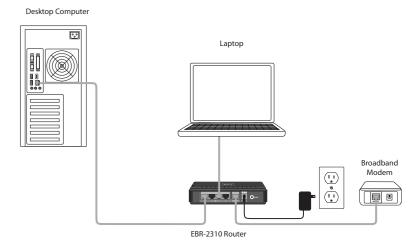

## **Technical Support**

Having trouble installing your new product? D-Link's website contains the latest user documentation and software updates for D-Link products. U.S. and Canadian customers can contact D-Link Technical Support through our website or by phone.

#### United States

Telephone: (877) 453-5465 Internet: http://support.dlink.com

#### Canada

Telephone: (800) 361-5265 Internet: http://support.dlink.ca

©2010 D-Link Corporation/D-Link Systems, Inc. All rights reserved. D-Link and the D-Link logo are registered trademarks of D-Link Corporation or its subsidiaries in the United States and/or other countries. Other trademarks or registered trademarks are the property of their respective owners. Product specifications, size and shape are subject to change without notice, and actual product appearance may differ from that depicted on the package. Visit dlink.com (US) or dlink.ca (Canada) for more details.

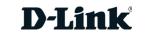